# **Activity 10: Combine a Die File With Step-and-Repeat Artwork**

## **Who should complete this activity**

This activity should be completed by anyone who plans to use Pandora regularly.

## **Why you should complete this activity**

This activity demonstrates how to create a "ganged substrate" that includes combining a multistation die file and artwork, with an independent PDF artwork file. Marks are then added.

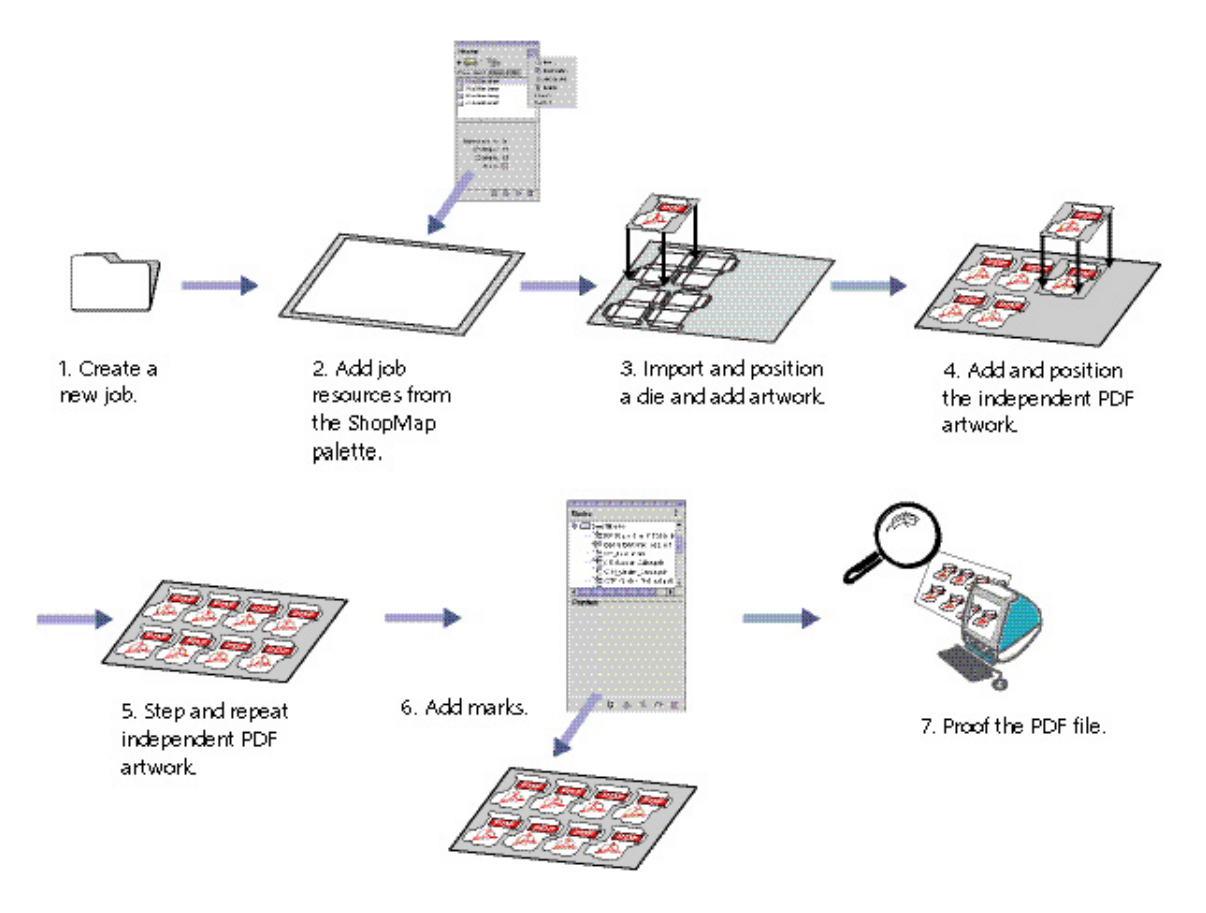

## **Recommended reading**

- [Pandora User Guide](https://workflowhelp.kodak.com/) for your version of Pandora software
- [Pandora Release Notes](https://workflowhelp.kodak.com/) for your version of Pandora software

#### **Time required**

30 minutes

#### **What you'll need**

For this activity [locate](https://workflowhelp.kodak.com/pages/viewpage.action?pageId=144183509) these files:

Pandora Activity Files\Hungry Cat Carton\Hungry Cat Carton 1.pdf

- Pandora Activity Files\Hungry Cat Carton\Hungry Cat Carton.CF2
- Pandora Activity Files\Neck Label\Neck Label.pdf

### **What you'll learn**

- Objective 1-Create a new job
- [Objective 2—Add job resources from the ShopMap palette](https://workflowhelp.kodak.com/pages/viewpage.action?pageId=144183816)
- [Objective 3—Import and position a die and add artwork](https://workflowhelp.kodak.com/pages/viewpage.action?pageId=144183817)
- [Objective 4—Add and position the independent PDF artwork](https://workflowhelp.kodak.com/pages/viewpage.action?pageId=144183823)
- [Objective 5—Step and Repeat independent PDF artwork](https://workflowhelp.kodak.com/pages/viewpage.action?pageId=144183831)
- [Objective 6—Add marks and information to substrate and artwork](https://workflowhelp.kodak.com/pages/viewpage.action?pageId=144183834)
- [Objective 7—Save the job, then output as a PDF file](https://workflowhelp.kodak.com/pages/viewpage.action?pageId=144183837)
- [Review what you've learned](https://workflowhelp.kodak.com/display/PANT/Review+questions%3A+Combine+a+Die+File+With+Step-and-Repeat+Artwork)